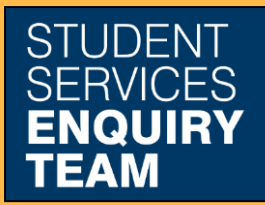

www.glasgow.ac.uk/sset +44 (0) 141 330 7000

## **How to print a bank letter**

Before producing a bank letter please ensure that both your TERM and HOME address are up to date on your mycampus record.

Your TERM address should include your room / apartment / flat number. A guide explaining how you can update your addresses is available here: [How to add or update contact details](https://www.gla.ac.uk/media/Media_387356_smxx.pdf)

https://www.gla.ac.uk/media/Media\_387356\_smxx.pdf

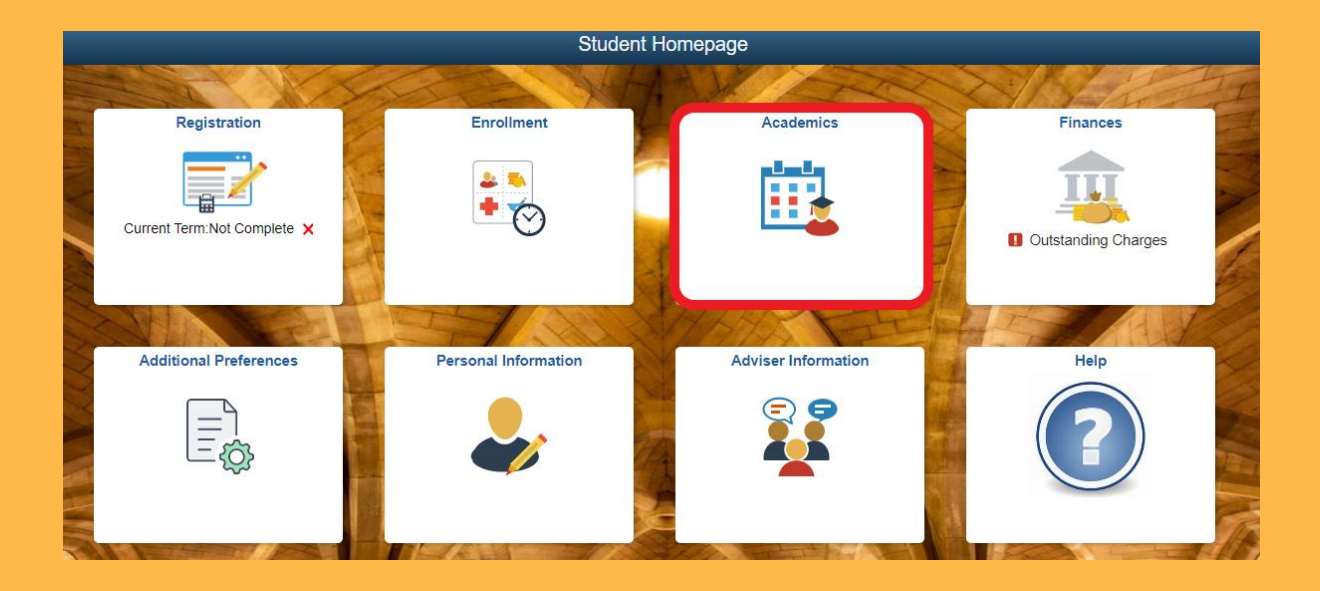

1. Log in to MyCampus and select the Academics tile from the Student Homepage.

2. Click on the Bank and Certifying Letters link:

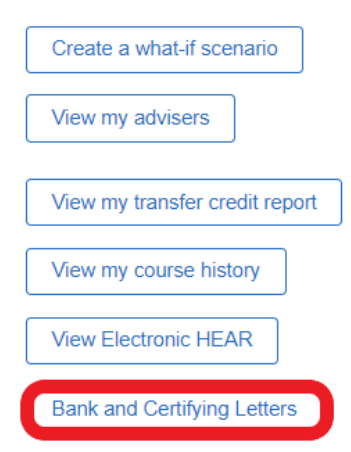

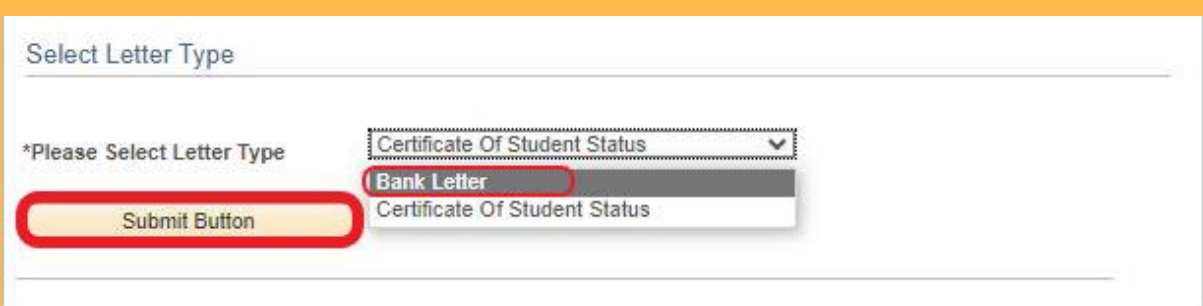

3. Then select the Bank Letter option from the dropdown list and click the Submit Button.

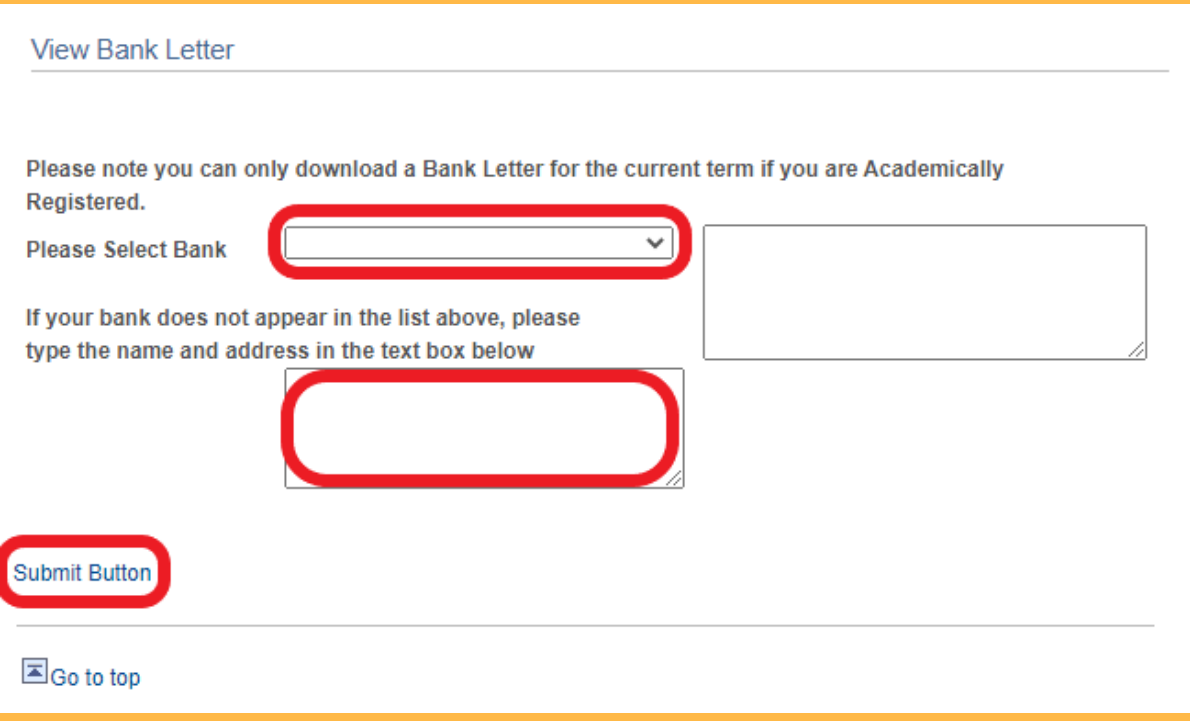

4. You can either select a bank from the dropdown list or enter the name and address of your bank in the text box provided. Clicking the Submit Button will open you letter in a new window or tab as a PDF document.

If required, you can bring this letter to the Student Services desk to be stamped.